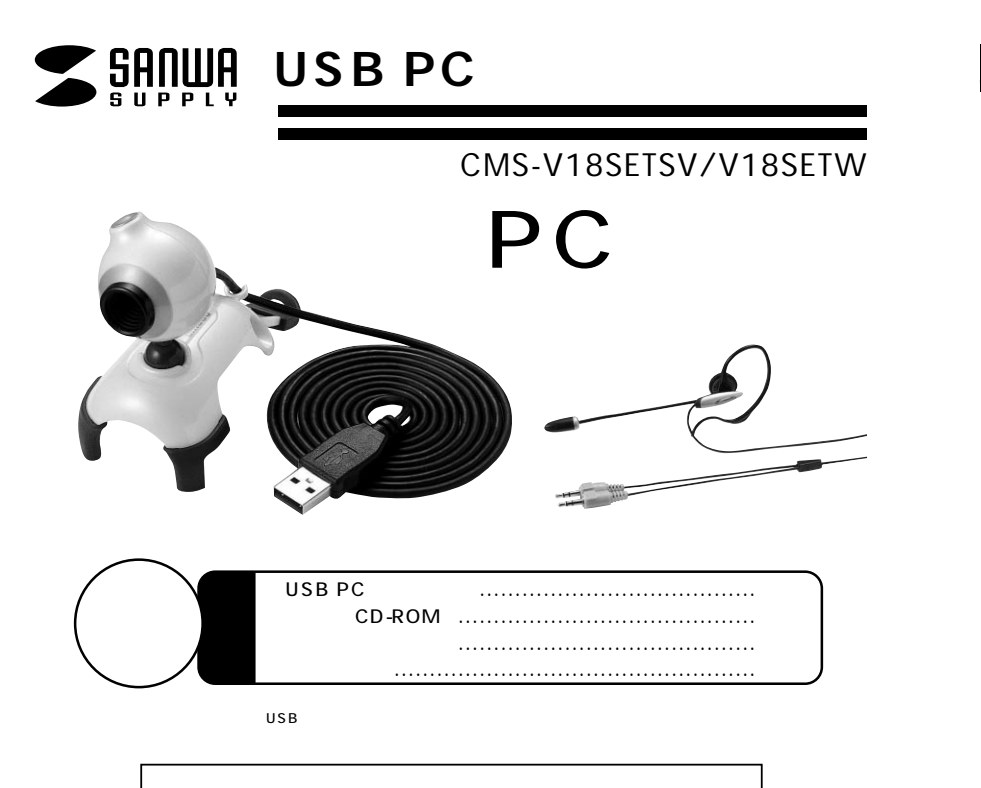

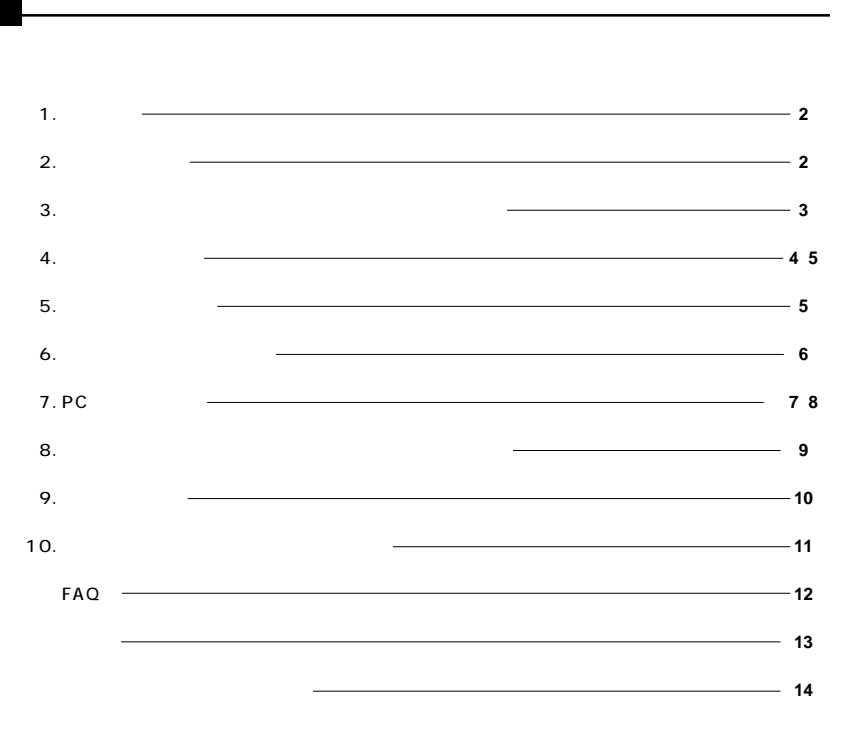

サンワサプライ株式会社

**1**

USB PC CMS-V18 10 CMOS

USB Skype MSN Messenger Windows Live Messenger YAHOO! Messenger

USB PC

Windows CD-ROM

## **2. 必要な機器構成**

### **Windows**

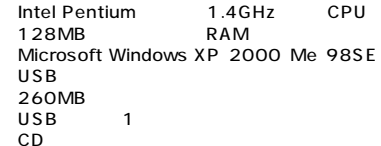

**1. セント・コントランスのご注意**<br>- 1. セント・コントランスのご注意

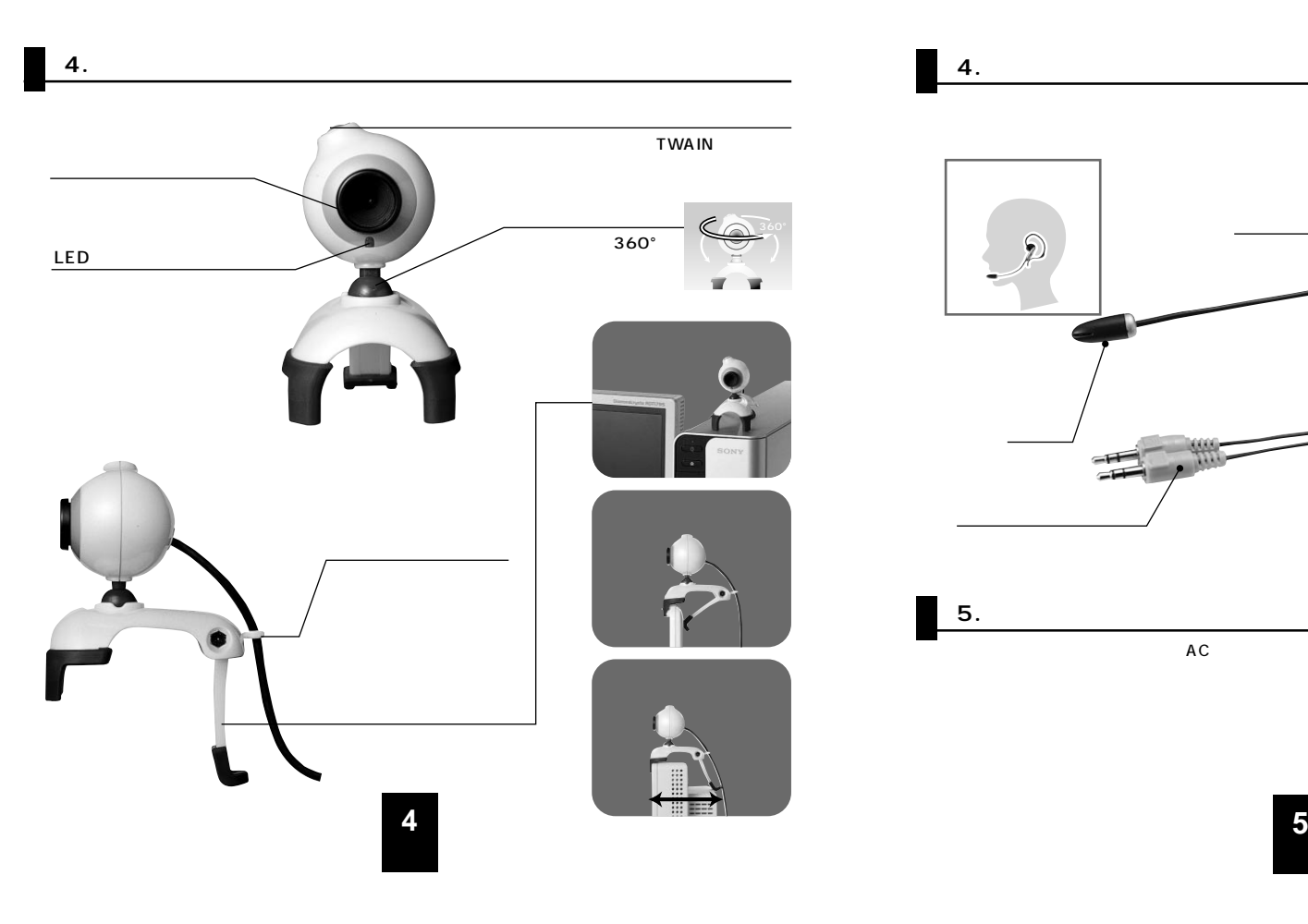

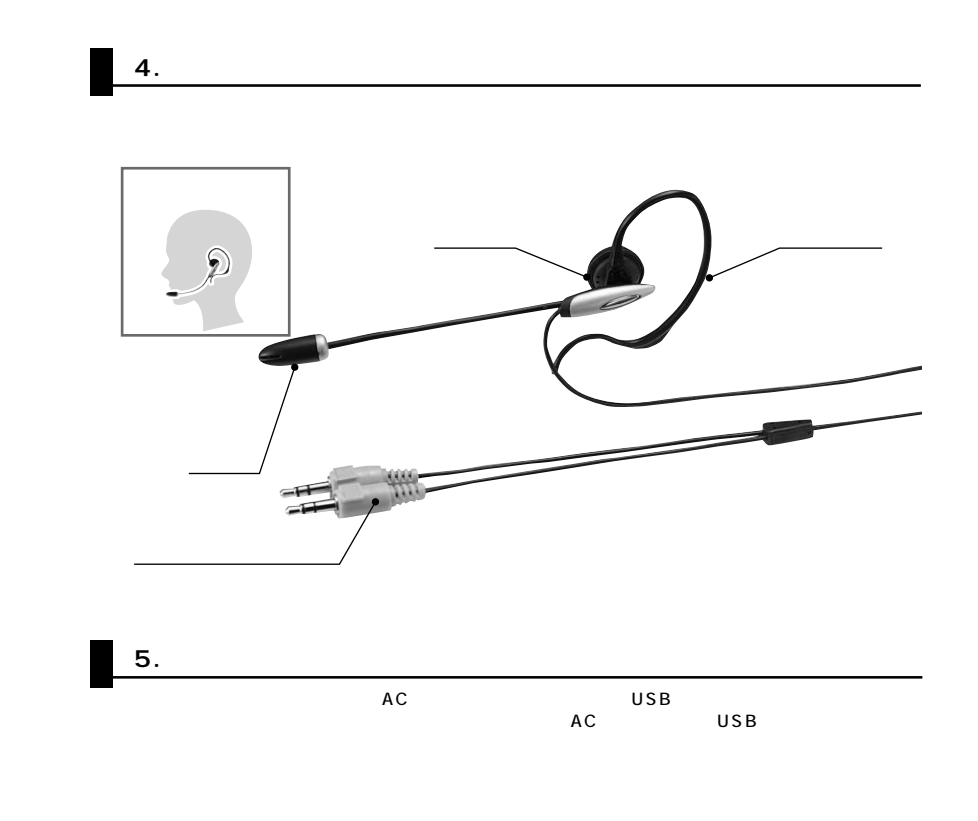

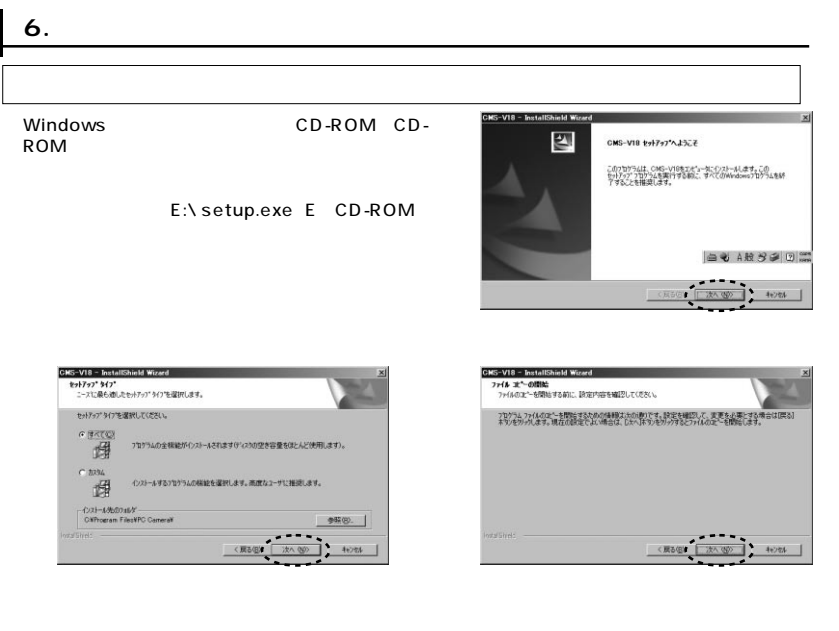

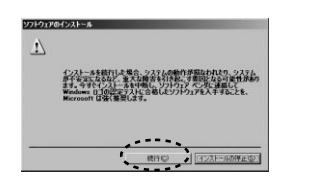

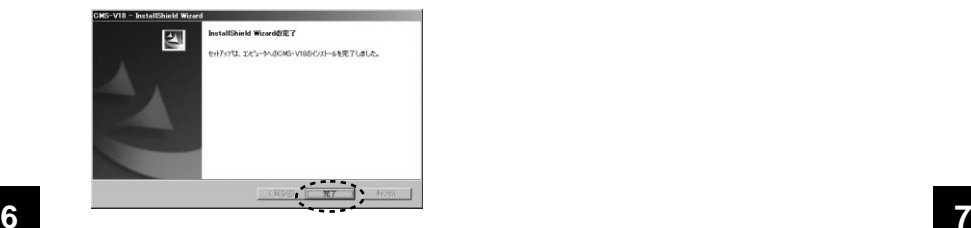

## **7. PCカメラの接続 WindowsXP 2000 PC** 新しいハードウェアの検出ウィ USB USB 40 このウィザードでは、次のハードウェアに必要なソワトウェアをインストールします。 CMS-V18 ● ハードウェアに付属のインストール CD またはフロッピー ディ<br>■ スクがある場合は、挿入してください。 インストール方法を選んでください。 ● リフトウェアを自動するインストールする 確認のの<br>C 一覧または特定の場所からインストールする GENESD 続行するには、Dカへ】をクリックしてください。 < 異る(B) 【 次へ(B) 】 キャンセル 】 WindowsXP Service Pack2(SP2) **ELLISTS - PA-724-8010** 新しいハードウェアの検索ウィザードの開始 AN. お使いのエンピュータ、ハードウェアのインストール GD または Windows<br>Updoke の Meb サイトを検索して、ローザーの了解のもとに)現在のリフトウ<br>ェアおより更新されたソフトウェアを検索します。<br>ブライバシー ポリシーを表示します。 ソフトウェア検索のため、Windows Update に接続しますか? ○ はい、今回のみ接続します(y)<br>○ はい、今ずぐおよびデバイスの接続時には第回接続します(g)<br>@ してき、今回は接続しません(I) 続行するには、Dかい】をクリックしてください。 く買る(区) **00> キャンセル** ハードウェアのインストール WindowsXP 2000  $\begin{array}{cc} \begin{array}{ccc} \bullet & \bullet & \bullet & \bullet \\ \bullet & \bullet & \bullet & \bullet \\ \bullet & \bullet & \bullet & \bullet \end{array} \end{array}$ に使用するなど ようとしているソフトウェアは、Wind<br>011 キュトに会話していません。 • 1 7231-449445

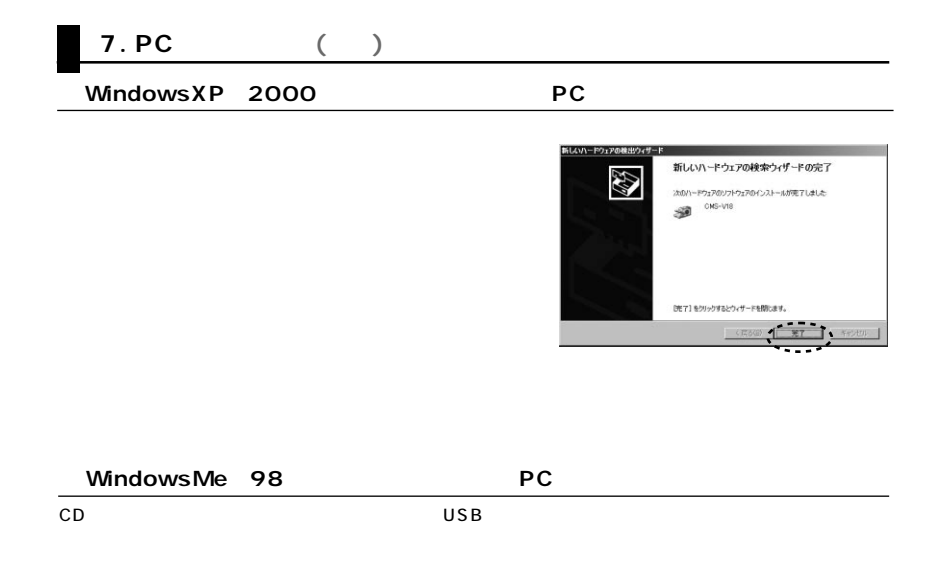

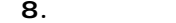

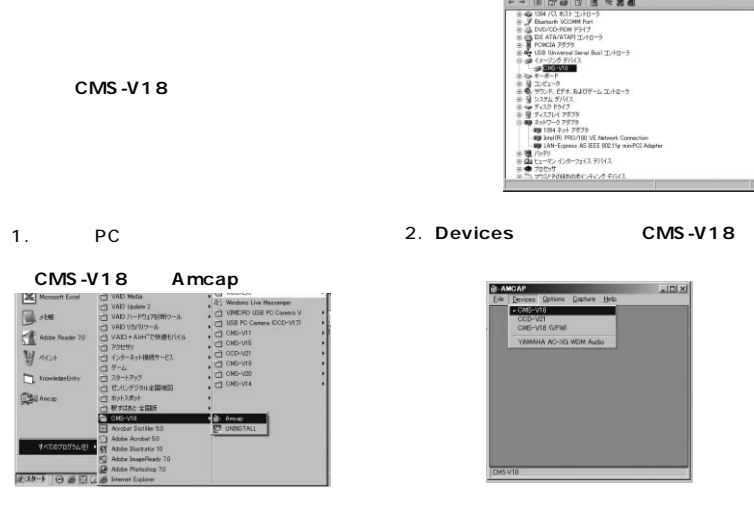

3.**「Options」 「Preview」**

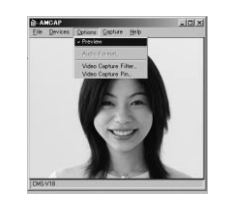

**9**

**8**

- 17/142-2-9V<br>- 2×16の - 陳代の - 燕元() - ヘルプ()

 $\frac{1}{2}$ 

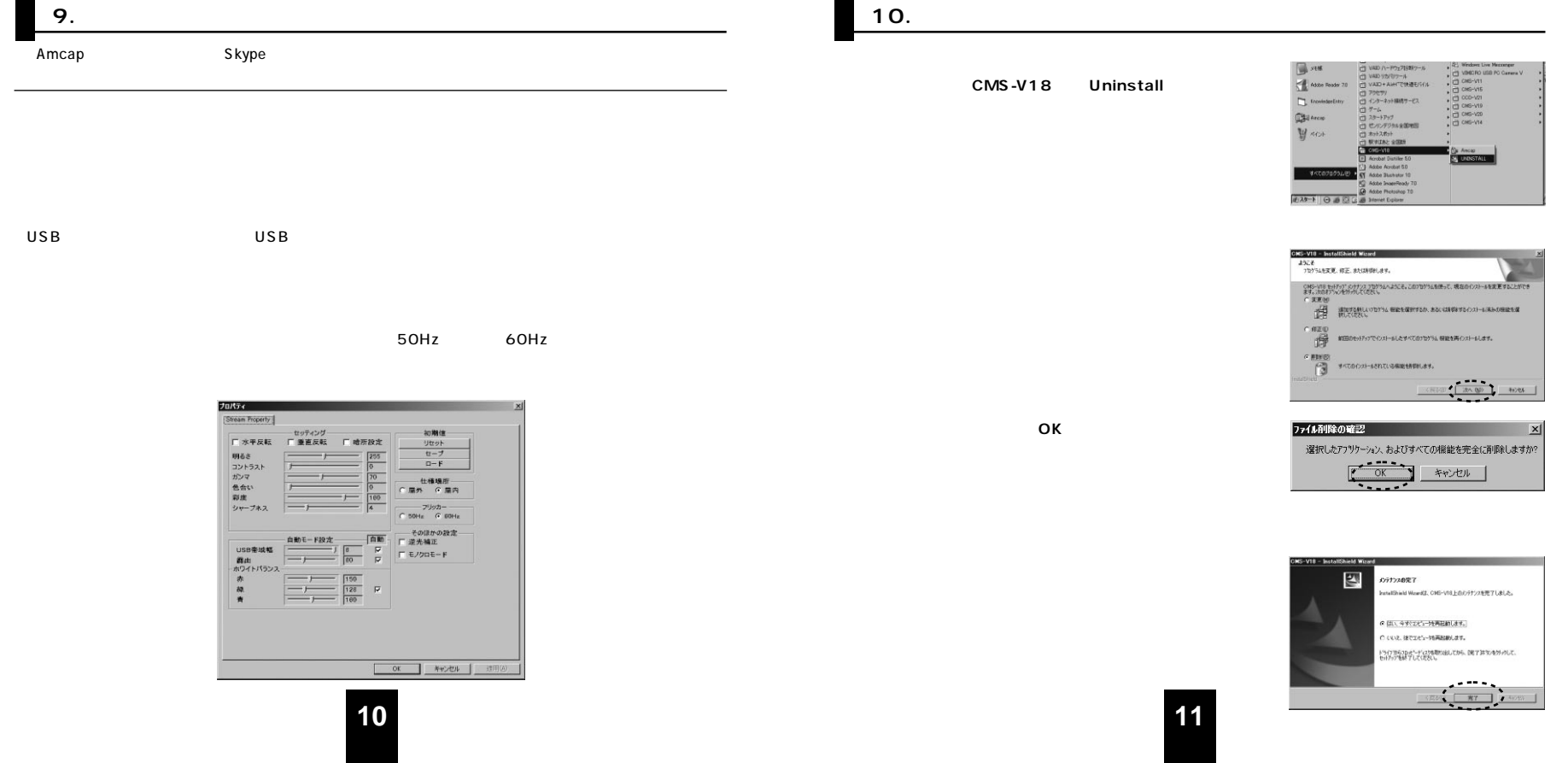

# **FAQ**

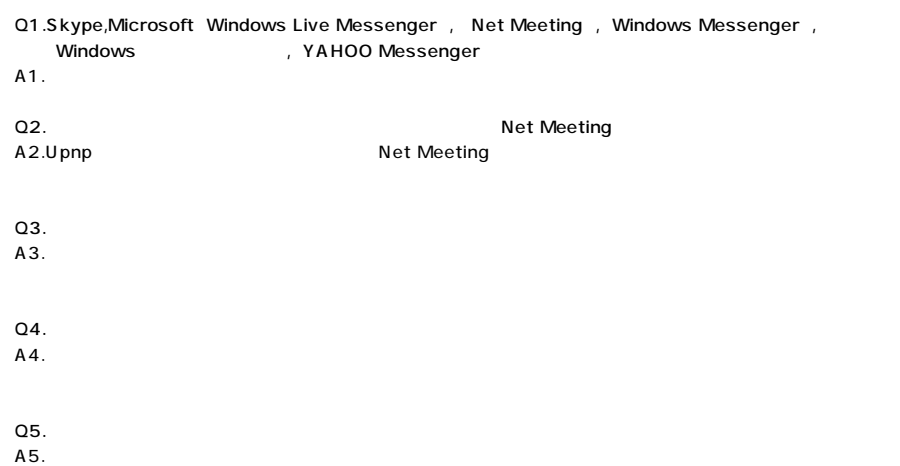

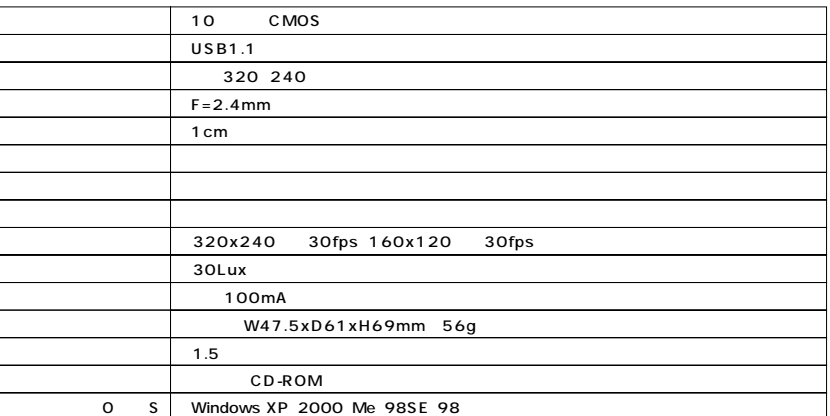

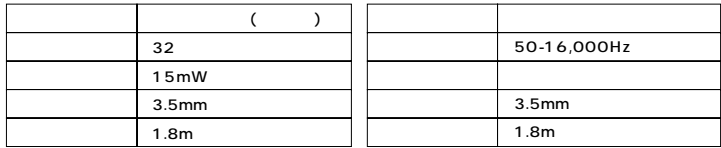

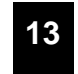

**12**

## 1.  $\sim$ 2.  $\blacksquare$  $3.$

# **http://www.sanwa.co.jp/user/**

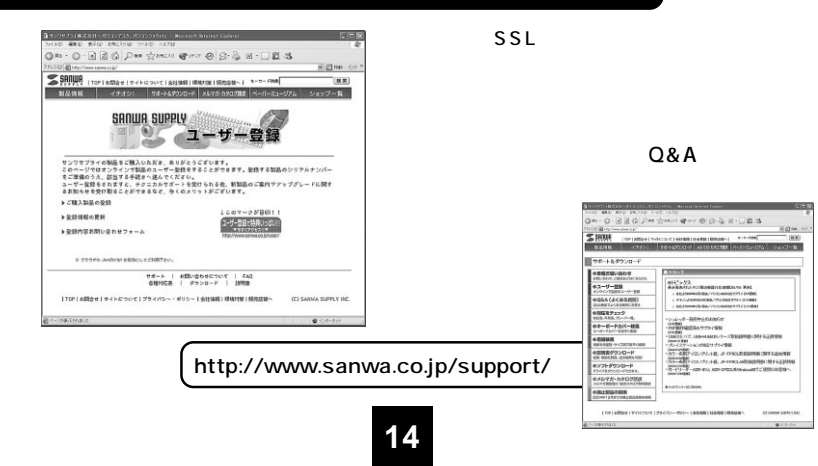

#### (Q&A) **▼"サポート&ダウンロード"**12011  $28 - 0 - 0 = 0$  $s - 113$  $D(4)$ **HEIM** SRIU  $\leq$  senies 推薦 プー覧 ■サポートルギウンロ **SEW** enumburget \* ファニテャー<br>\* アクセザリ<br>\* 周 航<br>\* インク・トナー<br>\* テリソプ<br>\* カワ<br>\* カワ<br>\* カワ<br>\* カワ<br>\* カワ<br>\* カワ<br>\* カワ **OH(ック)** BA (JABBILD 80 <br>NGC Fixy2<br>na ©im. n−r−n. ーポードカバー装置 144 um . LEID-HUSERL-1)-**HUARA DEL PRESENCE BETHER MODEL** bergelle)<br>195-8317 (02/27/18, JP-1990/R) NHRグウンロード<br>EDESTRIL GITARILITE  $\begin{array}{|c|c|c|c|c|}\n\hline\n\text{Hilap} & \text{Hilb} & \text{Hilb} & \text{Hilb} & \text{Hilb} & \text{Hilb} \\
\hline\n\text{Hilap} & \text{Hilb} & \text{Hilb} & \text{Hilb} & \text{Hilb} & \text{Hilb} & \text{Hilb} \\
\hline\n\text{Hilap} & \text{Hilb} & \text{Hilb} & \text{Hilb} & \text{Hilb} & \text{Hilb} & \text{Hilb} & \text{Hilb} & \text{Hilb} & \text{Hilb} & \text{Hilb$ **4-4-**Karl-88  $-$  87703298  $\bigotimes$  0.77-208 ルマガ・カタログ国家 ELECTRICAL DELLES  $\begin{array}{l|l} \mathbb{S}^3 & \mathbb{S}^4 \\ \hline 2 \mathbb{S}^4 \mathcal{T}^3 \mathcal{T} \mathbb{S}^4 \mathcal{T}^3 \mathcal{F} & \mathbb{P}^2 \mathbb{S}^4 \\ -2 \mathbb{S}_1 \mathbb{P}^4 \mathbb{S}^4 \mathbb{S}^4 \mathbb{S}^4 \mathbb{S}^4 \mathbb{S}^4 \mathcal{T}^4 \mathcal{T}^4 \mathcal{T}^3 \mathcal{T}^3 \mathcal{F}^4 \mathcal{T}^6 \mathcal{T}^6 \mathcal{T}^6 \mathcal{T}^6 \mathcal{T}^6 \$ TOF LARDET THE コンパープライバリー・テリリー | 参加加味 | 社会の数 | 精英信味  $\underbrace{10}{102} \underbrace{10}{103} \underbrace{10}{10} \underbrace{10}{10} \underbrace{10}{1$ **USEC REAL** -<br>Передочителем «когда ими». IDIOMAPIUS  $\left[\begin{array}{lll} \text{Hilb} & \text{Hilb} \text{Hilb} \text{Hilb$  $E = E/2$ **MASO FAIL INCHA** LAN PROFESSIONAL PAPER HUSEPAL DO DO GOLD **Service**

**! http://www.sanwa.co.jp/**

# サンワサプライ株式会社

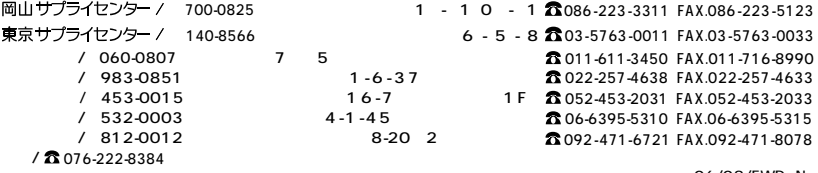

06/08/FWDaNo

2006.8